## **UV Laser Startup Standard Operating Procedure**

**1. Double-Click on the UV Laser Control on the Desktop (if program is not already open).**

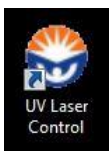

**2. Wait until all 5-lasers show up in Coherent Connection and slide the power control on the UV (355 nm) until it reads 60mW.**

**Note: It is NORMAL for the UV laser to indicate a laser fault - proceed to step 3.**

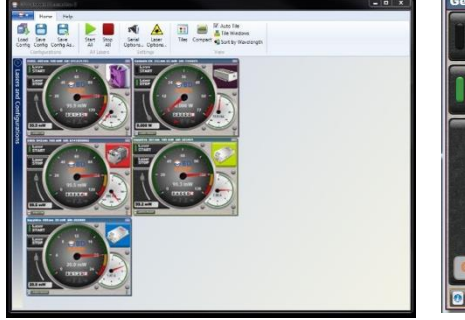

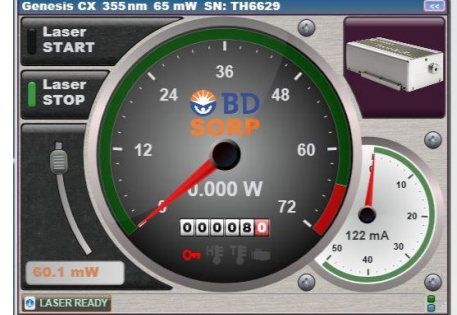

**3.** Click on Laser Start, verify laser is at 60mW (takes 10-20 seconds - the needle should move to **the desired power on the gauge). You may need to click on Laser STOP first followed by Laser START for the laser to come on.**

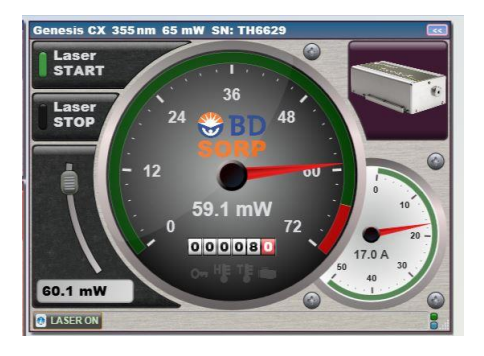

**4. Check Laser Powers are correct and then LEAVE Coherent Connection OPEN.**

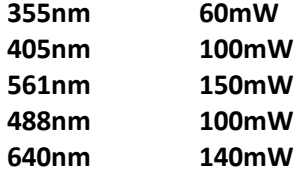

**IF YOU OPEN THE COHERENT SOFTWARE YOU WILL NEED TO RESTART THE UV.**